# ESA에서 발신 이메일 메시지에 수신된 헤더를 추 가하는 것을 어떻게 방지합니까?

### 목차

소개

ESA에서 발신 이메일 메시지에 수신된 헤더를 추가하는 것을 어떻게 방지합니까? UI 사용 비활성화 CLI를 사용하여 비활성화 확인

관련 정보

# 소개

이 문서에서는 ESA(Email Security Appliance)를 통해 처리되는 이메일의 발신 메일 헤더에서 내부 IP 주소 또는 호스트 이름을 보호하고 숨기는 방법에 대해 설명합니다.

ESA에서 발신 이메일 메시지에 수신된 헤더를 추가하는 것을 어 떻게 방지합니까?

리스너는 각 메시지에 Received: 헤더를 추가하여 릴레이하는 이메일을 수정합니다. Received: 헤 더를 포함하지 않으려면 이 옵션을 사용하여 비활성화할 수 있습니다.

수신된 헤더를 비활성화하는 것은 인프라 외부로 전송되는 메시지에서 내부 서버의 IP 주소 또는 호 스트 이름을 공개하여 네트워크 토폴로지가 노출되지 않도록 하는 방법입니다. 수신된 헤더를 비활 성화할 때는 주의하십시오.

UI 사용 비활성화

- 1. ESA에 로그인
- 2. Network(네트워크) > Listener(리스너)로 이동합니다.
- 3. 수신 헤더를 비활성화할 리스너 이름을 선택합니다.
- 4. Advanced(고급)를 클릭하여 리스너에 대한 고급 컨피그레이션 옵션을 드롭다운합니다
- 5. Add Received Header(수신된 헤더 추가) 선택 취소
- 6. Submit(제출)을 클릭합니다.
- 7. UI 오른쪽 상단에서 Commit Changes(변경 사항 커밋)를 클릭하여 컨피그레이션 변경 사항을 저장합니다

UI에서 리스너를 편집하는 예:

#### **Edit Listener**

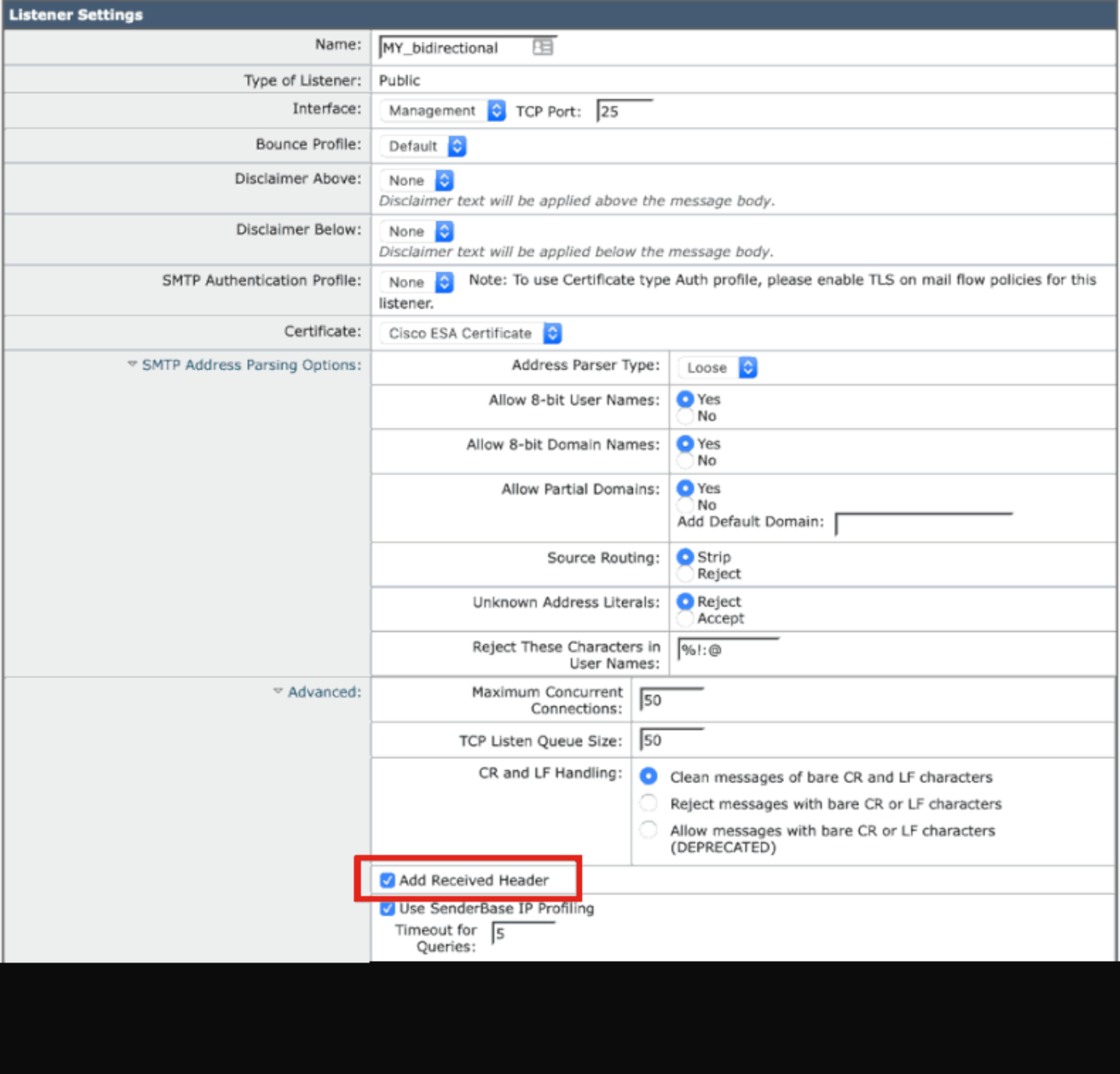

CLI를 사용하여 비활성화

다음 예는 모든 발신 메일에 대해 수신 헤더의 추가를 비활성화하는 방법을 보여줍니다.

<#root>

myesa.local>

**listenerconfig**

Currently configured listeners: 1. InboundMail (on Management, 172.16.6.165) SMTP TCP Port 25 Public Choose the operation you want to perform: - NEW - Create a new listener. - EDIT - Modify a listener. - DELETE - Remove a listener. - SETUP - Change global settings. []> **edit** Enter the name or number of the listener you wish to edit.  $\lceil$ ]> **1** Name: InboundMail Type: Public Interface: Management (172.16.6.165/24) TCP Port 25 Protocol: SMTP Default Domain: <none configured> Max Concurrent Connections: 50 (TCP Queue: 50) Domain Map: Disabled TLS: No SMTP Authentication: Disabled Bounce Profile: Default Use SenderBase For Reputation Filters and IP Profiling: Yes Footer: None Heading: None SMTP Call-Ahead: Disabled LDAP: Off Choose the operation you want to perform: - NAME - Change the name of the listener. - INTERFACE - Change the interface. - CERTIFICATE - Choose the certificate. - LIMITS - Change the injection limits. - SETUP - Configure general options. - HOSTACCESS - Modify the Host Access Table. - RCPTACCESS - Modify the Recipient Access Table. - BOUNCECONFIG - Choose the bounce profile to use for messages injected on this listener. - MASQUERADE - Configure the Domain Masquerading Table. - DOMAINMAP - Configure domain mappings. []> **setup** Listener InboundMail Options Default Domain: < none configured>

Add "Received:" Header: Yes Clean messages of bare CR/LF: Yes Enable SenderBase Reputation Filters and IP Profiling: Yes SenderBase query timeout: 5

SenderBase per-connection timeout: 20 Footer Attachment: <none configured> Heading Attachment: <none configured> Address Parser Type: Loose

Choose the operation you want to perform:

- DEFAULTDOMAIN - Configure a default domain name.

- RECEIVED Set whether or not a Received: header is added.
- CLEANSMTP Set whether or not to repair bare CR and LF in messages.
- SENDERBASE Set SenderBase options.
- FOOTER Configure to add a footer to every message.
- HEADING Configure to add a heading to every message.
- ADDRESS Configure email address restrictions.
- $\lceil$ ]>

```
received
```
Would you like the system to add a "Received:" header to each message received on this listener? [Y]>

**n**

Listener InboundMail Options

Default Domain: <none configured> Add "Received:" Header: No Clean messages of bare CR/LF: Yes Enable SenderBase Reputation Filters and IP Profiling: Yes SenderBase query timeout: 5 SenderBase per-connection timeout: 20 Footer Attachment: < none configured> Heading Attachment: <none configured> Address Parser Type: Loose Choose the operation you want to perform: - DEFAULTDOMAIN - Configure a default domain name. - RECEIVED - Set whether or not a Received: header is added. - CLEANSMTP - Set whether or not to repair bare CR and LF in messages. - SENDERBASE - Set SenderBase options. - FOOTER - Configure to add a footer to every message. - HEADING - Configure to add a heading to every message. - ADDRESS - Configure email address restrictions. []> Name: InboundMail Type: Public Interface: Management (172.16.6.165/24) TCP Port 25 Protocol: SMTP Default Domain: < none configured> Max Concurrent Connections: 50 (TCP Queue: 50) Domain Map: Disabled TLS: No SMTP Authentication: Disabled Bounce Profile: Default Use SenderBase For Reputation Filters and IP Profiling: Yes Footer: None Heading: None SMTP Call-Ahead: Disabled LDAP: Off

```
Choose the operation you want to perform:
- NAME - Change the name of the listener.
- INTERFACE - Change the interface.
- CERTIFICATE - Choose the certificate.
- LIMITS - Change the injection limits.
- SETUP - Configure general options.
- HOSTACCESS - Modify the Host Access Table.
- RCPTACCESS - Modify the Recipient Access Table.
- BOUNCECONFIG - Choose the bounce profile to use for messages injected on this listener.
- MASQUERADE - Configure the Domain Masquerading Table.
- DOMAINMAP - Configure domain mappings.
[1]Currently configured listeners:
1. InboundMail (on Management, 172.16.6.165) SMTP TCP Port 25 Public
Choose the operation you want to perform:
- NEW - Create a new listener.
- EDIT - Modify a listener.
- DELETE - Remove a listener.
- SETUP - Change global settings.
[1]myesa.local>
commit
Please enter some comments describing your changes:
[]>
listenerconfig, removed received header configuration
Do you want to save the current configuration for rollback? [Y]>
```
## 확인

아웃바운드 또는 릴레이 메시지 처리 중에 ESA에서 메시지 처리가 완료되기 전에 아래에 강조 표 시된 것처럼 첫 번째 홉 "Received" 헤더가 메시지의 전체 메일 헤더에 삽입되었음을 알 수 있습니 다.

X-IronPort-Anti-Spam-Filtered: true X-IronPort-Anti-Spam-Result: Ap8BAHDK41OsEAYB/2dsb2JhbAANTbIvAwaBD4YIlyGJE4UaISJDAlyIegGtOoJpjVAKGYEahR X-IPAS-Result: Ap8BAHDK41OsEAYB/2dsb2JhbAANTbIvAwaBD4YIlyGJE4UaISJDAlyIegGtOoJpjVAKGYEahREXhXyJbYMZgRwB X-IronPort-AV: E=Sophos;i="5.01,819,1400040000"; d="scan'208";a="215" Received: from unknown (HELO [172.16.6.1]) ([172.16.6.1]) by myesa\_2.local with ESMTP; 07 Aug 2014 14:54:46 -0400 From: End User <end\_user@domain.com> Subject: HELLO - received header [BEFORE listenerconfig] Message-ID: <C78097B1-BD05-48BE-902C-9D692D344D5B@gmail.com>

Date: Thu, 7 Aug 2014 14:54:50 -0400 To: <end\_recipient@domain.com> MIME-Version: 1.0 (Mac OS X Mail 7.3 \(1878.6\)) X-Mailer: Apple Mail (2.1878.6) Return-Path: end\_user@domain.com X-MS-Exchange-Organization-AuthSource: xxx-yyy-000.domain.com X-MS-Exchange-Organization-AuthAs: Internal X-MS-Exchange-Organization-AuthMechanism: 10 Content-type: text/plain; charset="US-ASCII" Content-transfer-encoding: 7bit

BEFORE listenerconfig

리스너 레벨에서 "Received" 헤더를 추가하지 않도록 구성하면 메시지의 전체 메일 헤더에 존재하 지 않습니다.

X-IronPort-Anti-Spam-Filtered: true X-IronPort-Anti-Spam-Result: Ap8BAAnM41OsEAYB/2dsb2JhbAANTbIwAwaBD4YIlyGJFIUaISJDAlw6iEABrT2CaY1SChmBGo X-IPAS-Result: Ap8BAAnM41OsEAYB/2dsb2JhbAANTbIwAwaBD4YIlyGJFIUaISJDAlw6iEABrT2CaY1SChmBGoURF4V8jQaBHAWS X-IronPort-AV: E=Sophos;i="5.01,819,1400040000"; d="scan'208";a="216" From: End User <end\_user@domain.com> Subject: HELLO - received header [AFTER listenerconfig] Message-ID: <F1AEEE6E-BB0A-42BF-9FD0-775AAF25ACAC@gmail.com> Date: Thu, 7 Aug 2014 14:58:36 -0400 To: "End User (end\_recipient)" <end\_recipient@domain.com> MIME-Version: 1.0 (Mac OS X Mail 7.3 \(1878.6\)) X-Mailer: Apple Mail (2.1878.6) Return-Path: end\_user@domain.com X-MS-Exchange-Organization-AuthSource: xxx-yyy-000.domain.com X-MS-Exchange-Organization-AuthAs: Internal X-MS-Exchange-Organization-AuthMechanism: 10 Content-type: text/plain; charset="US-ASCII" Content-transfer-encoding: 7bit

AFTER listenerconfig

### 관련 정보

- Cisco Email Security Appliance 엔드 유저 가이드
- [기술 지원 및 문서 − Cisco Systems](http://www.cisco.com/cisco/web/support/index.html?referring_site=bodynav)

이 번역에 관하여

Cisco는 전 세계 사용자에게 다양한 언어로 지원 콘텐츠를 제공하기 위해 기계 번역 기술과 수작업 번역을 병행하여 이 문서를 번역했습니다. 아무리 품질이 높은 기계 번역이라도 전문 번역가의 번 역 결과물만큼 정확하지는 않습니다. Cisco Systems, Inc.는 이 같은 번역에 대해 어떠한 책임도 지지 않으며 항상 원본 영문 문서(링크 제공됨)를 참조할 것을 권장합니다.